# Imagicle Hotel. Guida alla configurazione delle centrali Alcatel.

2016

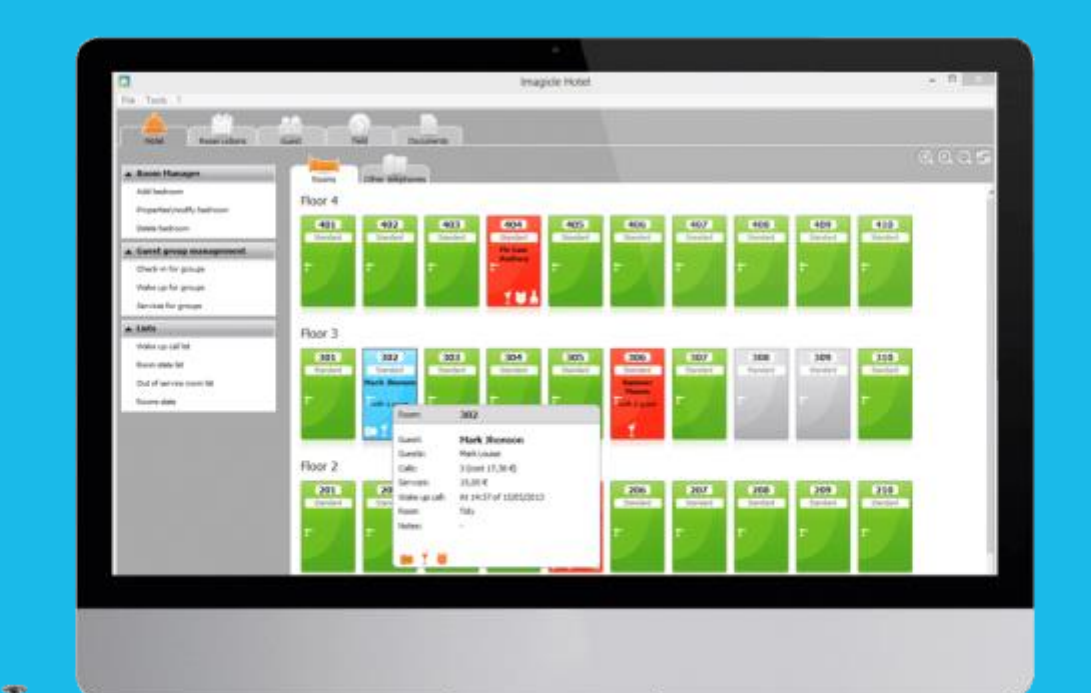

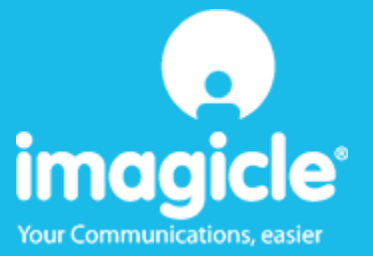

## Indice

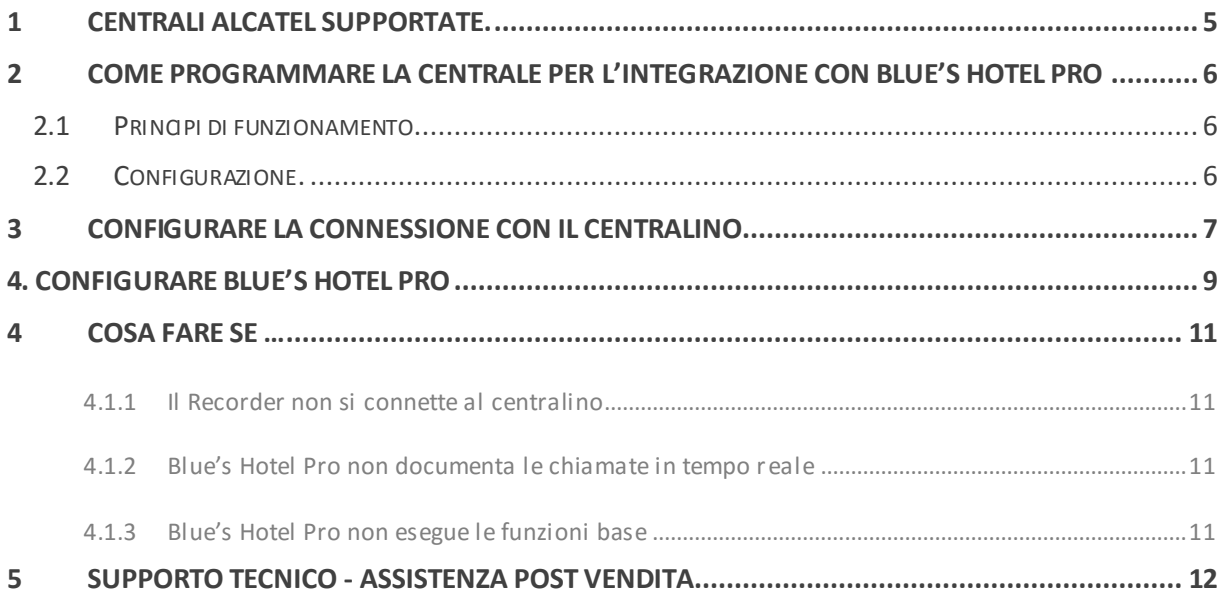

## imagicle®

#### Imagicle Hotel.

Il software che hai sempre desiderato per il tuo Hotel!

Blue's Hotel Pro è la soluzione ideale per i piccoli e medi Hotel. Integrata con il centralino telefonico, completa di documentazione addebiti, è l'applicazione più facile da utilizzare oggi disponibile sul mercato per gestire i servizi alberghieri da PC (senza bisogno

di digitare alcun codice dal posto operatore).

Blue's Hotel Pro permette di gestire le prenotazioni, visualizzare al volo lo stato delle camere, fare check-in e check-out degli ospiti - singoli o gruppi, programmare e controllare l'esito delle sveglie, addebitare servizi a pagamento, con 1 solo click fare un conto chiaro e completo di tutti i servizi utilizzati durante il soggiorno.

Blue's Hotel Pro è scalabile e si può scegliere tra diverse versioni in base al numero di telefoni presenti in hotel: da 12 a 500 interni. Se si ha più di 500 camere o se si desidera effettuare analisi dei costi telefonici, oltre ad avere l'applicazione di front end per i servizi alberghieri, è possibile utilizzare Blue's Professional Advance che include Blue's Hotel Pro.

#### <span id="page-4-0"></span>1 Centrali Alcatel supportate.

Blue's Hotel Pro consente di gestire direttamente da PC i servizi alberghieri dei seguenti modelli di centrale telefonica Alcatel

Alcatel OmniPCX Office OXO

I collegamenti previsti per poter usufruire delle funzionalità hotel sono di tipo

 $LLAN$ 

mentre la documentazione e l'addebito delle chiamate, vengono gestite tramite porta seriale.

#### <span id="page-5-0"></span>2 Come programmare la centrale per l'integrazione con Blue's Hotel Pro

#### <span id="page-5-1"></span>2.1 Principi di funzionamento.

La comunicazione con questo centralino avviene tramite un modulo software distribuito direttamente da Alcatel chiamato "OHL Driver". Questo software gestisce la comunicazione vera e propria con il centralino ed in particolare si preoccupa di scarica i dati delle chiamate tramite il collegamento seriale. I comandi hotel vengono invece inoltrati sulla connessione TCP/IP.

Il Blue's Recorder Pro si collega all'OHL Driver tramite connessione IP ad una porta prefissata.

A sua volta i vari Blue's Hotel si collegheranno al Blue's Recorder Pro per dialogare con il centralino, tramite connessione TCP/IP.

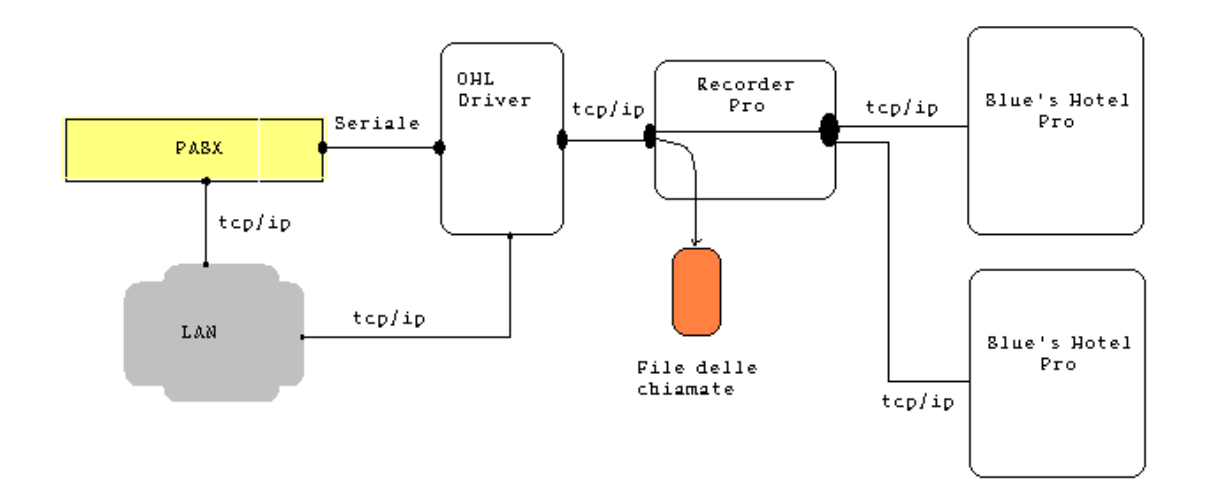

- <span id="page-5-2"></span>2.2 Configurazione.
	- 1) Collegare il centralino alla rete ed anche alla porta seriale del computer sul quale verrà installato il software Alcatel OHL Driver
	- 2) Installare e configurare il software OHL Driver di Alcatel, specificando l'indirizzo IP del centralino e la password
	- 3) Configurare il centralino in modalità Hotel

#### <span id="page-6-0"></span>3 Configurare la connessione con il Centralino.

- 1) All'avvio del Blue's Hotel Pro, se non si avvia automaticamente, lanciare la "Configurazione della Connessione al centralino" dal gruppo dei programmi di Blue's
- 2) Nell'apposito campo assegnare un nome indicativo per il centralino, ad esempio "CentralinoAlcatel" come mostrato in figura, selezionare la voce "Sono connesso al centralino con funzionalità Hote:", selezionare "Alcatel Hotel BLP" e premere i l tasto "Avanti  $>$ "

#### **IMPORTANTE**

Utilizzare la seguente configurazione anche nel caso di un centralino che utilizza un collegamento seriale con il PC.

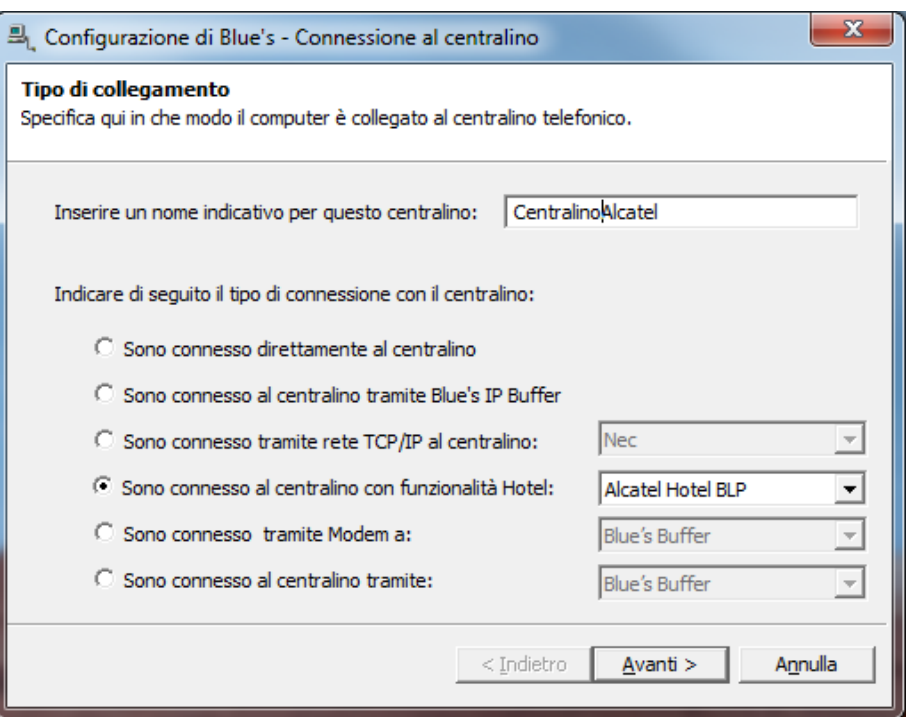

3) Nella pagina successiva saranno riepilogati i passi più importanti affinché la documentazione addebiti e la gestione alberghiera funzionino in maniera corretta. Premendo il tasto "Avanti >" e poi il tasto "Fine" si termina la fase di configurazione del Recorder

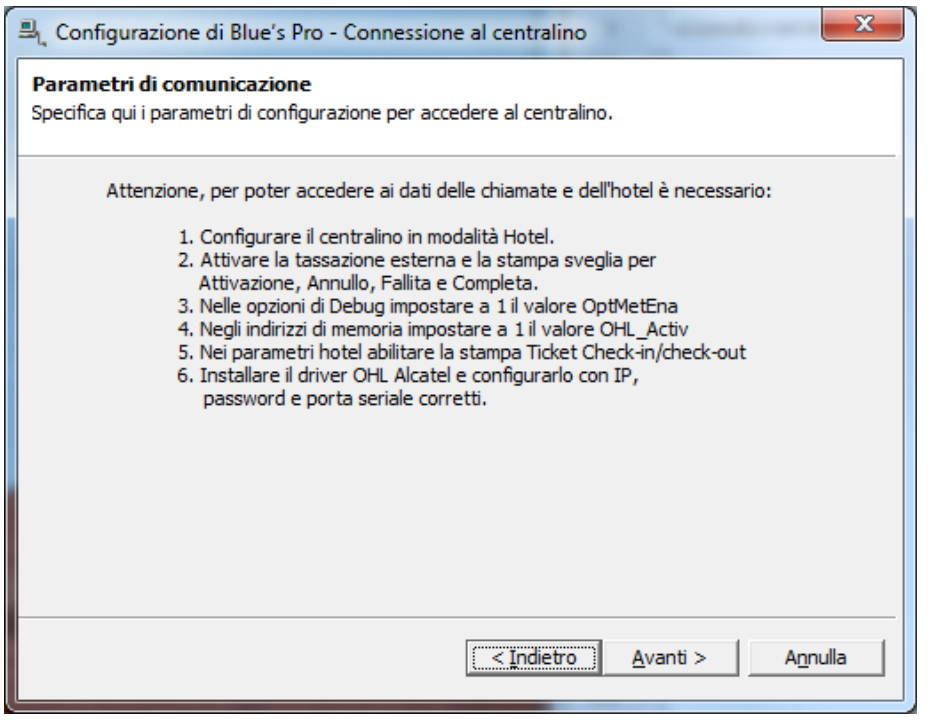

#### <span id="page-8-0"></span>4. Configurare Blue's Hotel Pro

- 1) Lanciare Blue's Hotel Pro
- 2) Se la configurazione non si avvia in automatico, dal menu "File" selezionare la voce "Configurazione…"
- 3) Come mostrato nell'immagine sottostante, selezionare il nome dell'Hotel, un logo se disponibile , selezionare la voce "Prosegui la configurazione senza creare le camere" e premere il tasto "Avanti >"

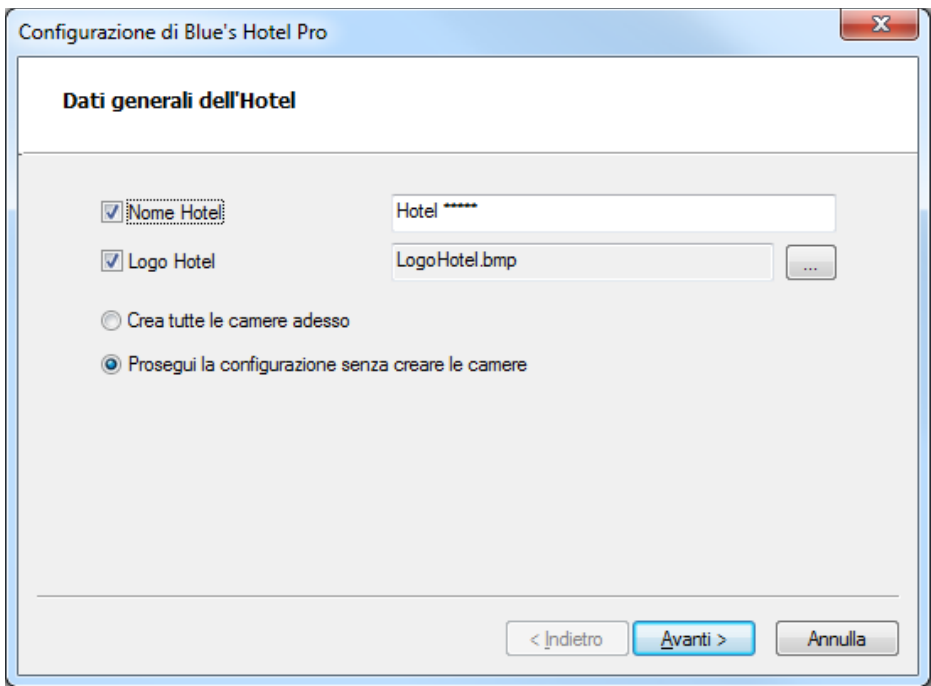

4) Nella schermata successiva selezionare la voce "Modello specifico del centralino" e selezionare dal menù a tendina "Alcatel" e premere il tasto "Avanti >" per proseguire

## imagicle®

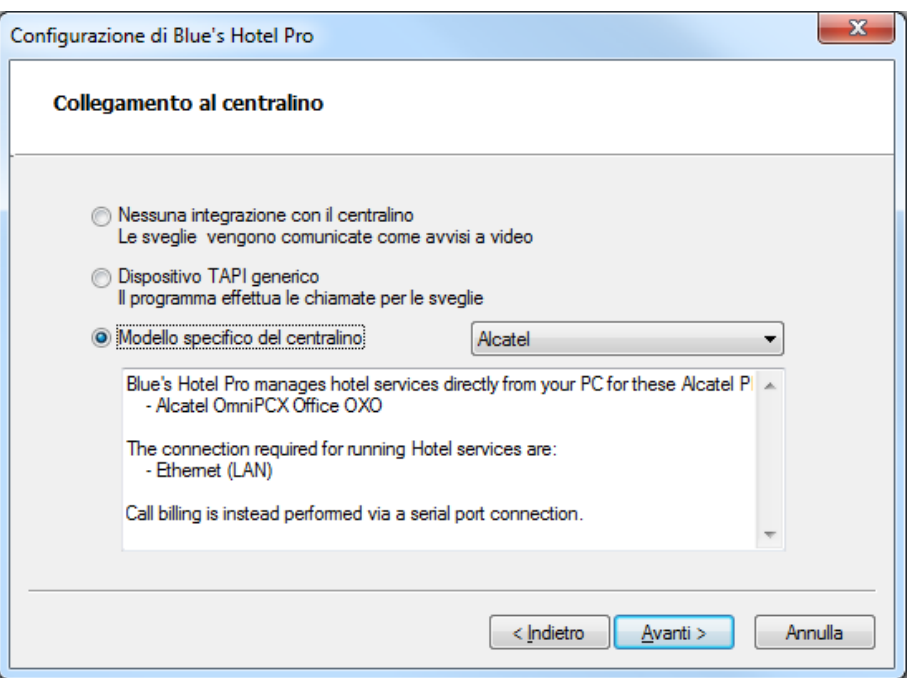

5) Indicare il PC sul quale è attivo il sistema di acquisizione delle telefonate (Blue's Recorder)

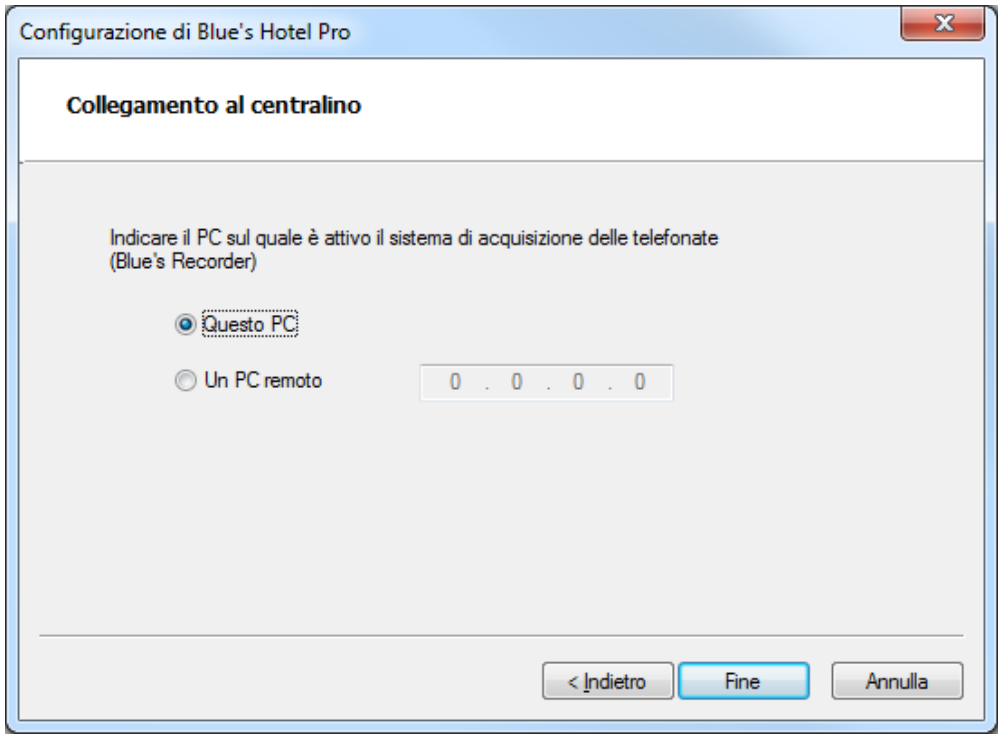

6) Premere il tasto "Fine" per ultimare la configurazione

A questo punto si può procedere con l'utilizzo di Blue's Hotel Pro.

## imagicle®

#### <span id="page-10-0"></span>4 Cosa fare se …

- <span id="page-10-1"></span>4.1.1 Il Recorder non si connette al centralino
	- Verificare che sia stato impostato in modo corretto l'indirizzo IP e la porta del centralino al quale il Recorder si deve connettere
	- Verificare che il centralino sia acceso
	- Verificare che il centralino sia configurato in modalità hotel
- <span id="page-10-2"></span>4.1.2 Blue's Hotel Pro non documenta le chiamate in tempo reale
	- Verificare che il software OHL Driver sia correttamente configurato
- <span id="page-10-3"></span>4.1.3 Blue's Hotel Pro non esegue le funzioni base
	- Verificare che la configurazione con il Recorder sia corretta

### <span id="page-11-0"></span>5 Supporto tecnico - assistenza post vendita

Siamo a vostra disposizione dal lunedì al venerdì dalle 8:30 alle 12:30 e dalle 14:00 alle 18:00

- □ e-mail assistenza@imagicle.com
- □ telefono +39.0584.943232
- fax +39.0584.943325

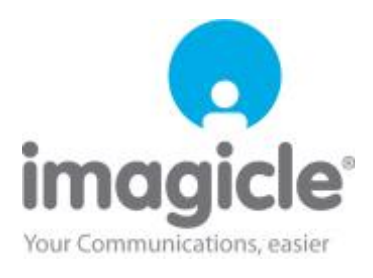